# **OptiPlex 5055 Tower**

# Quick Start Guide

Guía de inicio rápido دليل بدء التشغيل السريع

## **1 Connect the keyboard and mouse**

Menyambungkan keyboard dan mouse Conecte el teclado y el mouse قم بتوصيل لوحة المفاتيح والماوس

# **2 Connect the network cable — optional**

Sambungkan kabel jaringan — opsional Conecte el cable de red (opcional) قم بتوصيل كابل الشبكة — اختياري

 $(\kappa)$ 

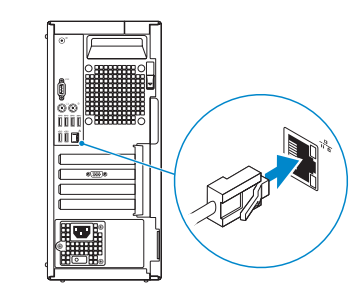

# **3 Connect the display**

Sambungkan display Conecte la pantalla قم بتوصيل الشاشة

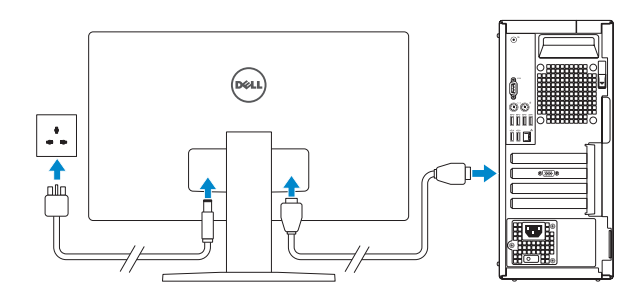

*MOTE:* If you ordered your computer with a discrete graphics card, connect the display to the discrete graphics card.

- **CATATAN:** Jika Anda memesan komputer Anda dengan kartu grafis diskrit, sambungkan display ke kartu grafis diskrit.
- **NOTA:** si usted solicitó el equipo con una tarjeta de gráficos discretos, conecte la pantalla a la tarjeta de gráficos discretos.
- **مالحظة:** إذا كنت قد طلبت شراء جهاز الكمبيوتر لديك مع بطاقة رسومات منفصلة، فقم بتوصيل الشاشة ببطاقة الرسومات المنفصلة.

**A NOTA:** Si va a conectar a una red inalámbrica segura, introduzca la contraseña para acceder a la red inalámbrica cuando se le solicite.

**ملاحظة:** إذا كنت متّصلاً بشبكة لاسلكية أمنة، فأدخل كلمة المرور الخاصة بالوصول إلى الشبكة اللاسلكية عندما يُطلب منك ذلك.

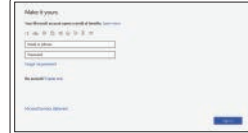

# **4 Connect the power cable and press the power button**

Sambungkan kabel daya dan tekan tombol daya Conecte el cable de alimentación y presione el botón de encendido قم بتوصيل كابل التيار واضغط على زر التشغيل

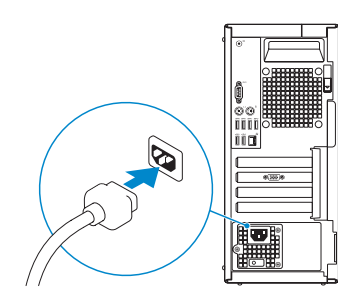

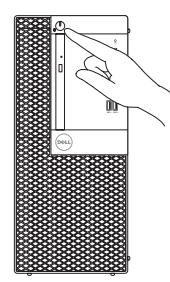

# **5 Finish operating system setup**

Tuntaskan penataan sistem operasi. | Finalice la configuración del sistema قم بإنهاء إعداد نظام التشغيل | operativo

### **Windows 10**

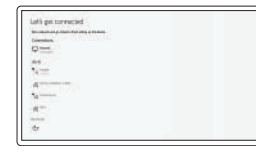

#### **Connect to your network**

Sambungkan ke jaringan Anda Conectarla a la red اتصل بشبكتك

**INOTE:** If you are connecting to a secured wireless network, enter the password for the wireless network access when prompted.

**CATATAN:** Jika Anda menyambungkan ke jaringan nirkabel aman, masukkan kata sandi untuk akses jaringan nirkabel saat diminta.

#### **Sign in to your Microsoft account or create a local account**

Masuk ke akun Microsoft Anda atau buat akun lokal

Inicie sesión en su cuenta de Microsoft o cree una cuenta local

الخاص بك أو إنشاء Microsoft قم بتسجيل الدخول إلى حساب حساب محلي

### **Ubuntu**

#### **Follow the instructions on the screen to finish setup.**

Ikuti petunjuk pada layar untuk menyelesaikan pengaturan. Siga las instrucciones en pantalla para finalizar la configuración. اتبع اإلرشادات التي تظهر على الشاشة إلنهاء عملية اإلعداد.

**Locate Dell apps**

Temukan aplikasi Dell | Busque aplicaciones Dell

حدد موقع تطبيقات Dell

#### **SupportAssist Check and update your computer**

Periksa dan perbarui komputer Anda Compruebe y actualice la computadora قم بفحص جهاز الكمبيوتر لديك وتحديثه **Features** Fitur-fitur | Funciones | الميزات

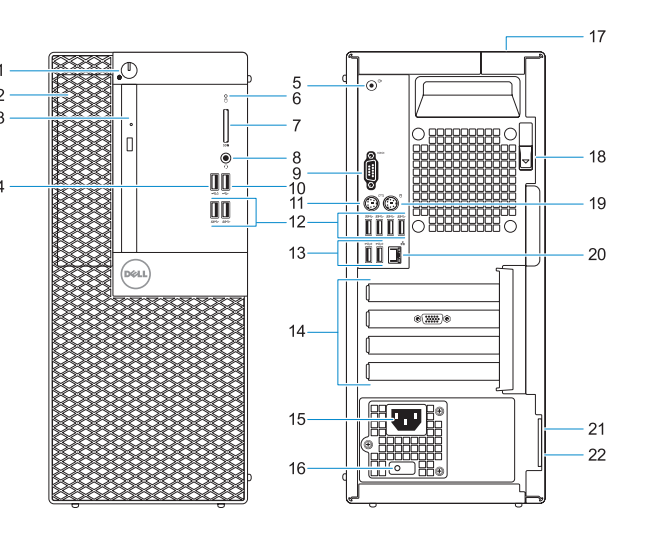

- **1.** Tombol daya dan lampu daya
- **2.** Bay eksternal 5,25 inci
- **3.** Drive optik (opsional)
- **4.** port USB 2.0 dengan PowerShare
- **5.** Port jalur keluar
- **6.** Lampu aktivitas hard disk
- **7.** Pembaca kartu memori (opsional)
- **8.** Port headset
- **9.** Port serial
- **10.** Port USB 2.0
- **11.** Port Keyboard PS/2
- **1.** Botón de encendido e indicador luminoso de alimentación
- **2.** Compartimento externo de 5,25 pulgadas
- **3.** Unidad óptica (opcional)
- **4.** Puerto USB 2.0 con PowerShare
- **5.** Puerto de línea de salida
- **6.** Indicador luminoso de actividad de la unidad de disco duro
- **7.** Lector de tarieta de memoria (opcional)
- **8.** Puerto para auriculares
- **9.** Puerto serie
- **10.** Puerto USB 2.0
- **11.** Puerto para teclado PS/2
- **12.** Port USB 3.1 Gen1
- **13.** Port USB 2.0 (mendukung Smart Power-On)
- **14.** Slot kartu ekspansi
- **15.** Port konektor daya
- **16.** Lampu diagnostik catu daya
- **17.** Slot kunci penutup kabel
- **18.** Kait pelepas
- **19.** Port Mouse PS/2
- **20.** Port jaringan
- **21.** Slot kabel pengaman Kensington
- **22.** Ring gembok
- **12.** Puertos USB 3.1 de primera generación
- **13.** Puertos USB 2.0 (admite encendido inteligente)
- **14.** Ranuras para tarjetas de expansión
- **15.** Puerto del conector de alimentación
- **16.** Indicador luminoso de diagnóstico del suministro de energía
- **17.** Ranura de bloqueo de la cubierta del cable
- **18.** Seguro de liberación
- **19.** Puerto para mouse PS/2
- **20.** Puerto de red
- **21.** Ranura para cable de seguridad Kensington
- **22.** Anillo del candado
- **13.** USB 2.0 ports (supports Smart Power On)
- **14.** Expansion card slots
- **15.** Power connector port
- **16.** Power supply diagnostic light
- **17.** Cable cover lock slot
- **18.** Release latch
- **19.** PS/2 mouse port
- **20.** Network port
- **21.** Kensington security cable slot
- 22. Padlock ring

#### **Product support and manuals**

Dukungan dan panduan produk Manuales y soporte del producto دعم المنتج واألدلة

**Dell.com/support Dell.com/support/manuals Dell.com/support/windows**

**Contact Dell**

Hubungi Dell | Comuníquese con Dell اتصل بشركة Dell|

**Dell.com/contactdell**

**Regulatory and safety**

seguridad األمان والمعلومات التنظيمية |

**Dell.com/regulatory\_compliance**

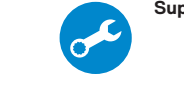

**Regulatory model**

Model peraturan | Modelo reglamentario الطراز التنظيمي |

**D18M**

**Regulatory type**

Tipe peraturan | Tipo reglamentario النوع التنظيمي |

Peraturan dan keselamatan | Información reglamentaria y de

**D18M004**

**Computer model**

Model komputer | Modelo de computadora طراز جهاز الكمبيوتر |

**OptiPlex 5055 Tower**

2017-07

© 2017 Dell Inc. or its subsidiaries. © 2017 Microsoft Corporation. © 2017 Canonical Ltd.

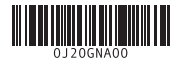

EAD

- **1.** Power button and power light
- **2.** 5.25-inch external bay
- **3.** Optical drive (optional)
- **4.** USB 2.0 port with PowerShare
- **5.** Line-out port
- **6.** Hard drive activity light
- **7.** Memory card reader (optional)
- **8.** Headset port
- **9.** Serial port
- **10.** USB 2.0 port
- **11.** PS/2 keyboard port
- **12.** USB 3.1 Gen1 ports

زر التشغيل ومصباح الطاقة **. 1** حاوية خارجية مقاس 5.25 بوصات **. 2 3.** محرك الأقراص الضوئية (اختياري) منفذ 2.0 USB المزود بـ PowerShare **. 4**

منفذ خرج الخط **. 5**

مصباح نشاط محرك األقراص الثابتة **. 6** قارئ بطاقة الذاكرة )اختياري( **. 7** منفذ سماعة الرأس **. 8** المنفذ التسلسلي **. 9**

> **1010**منفذ 2.0 USB **1111**منفذ /2PS للوحة المفاتيح

**1212**منافذ 3.1 USB من الجيل األول

- **1313**منافذ 2.0 USB( تدعم التشغيل الذكي(
	- **1414**فتحات بطاقة توسيع
		- **1515**منفذ موصل التيار
	- **1616**مصباح تشخيصي لمصدر التيار
	- **1717**فتحة قفل غطاء الكبل
	- **1818**مزالج التحرير
	- **1919**منفذ /2PS للماوس
	- **2020**منفذ الشبكة
	- **2121**فتحة كبل األمان Kensington
		- **2222**حلقة القفل